## **KM-802W** 配网操作说明

1. 将 KM802W 连接到电源, 此时一个电源指示灯蓝色常亮;

2. 打开卖家盒子--硬件设备管理--KM802W, 此时卖家盒子以检测到 KM802W 设备信号, 点

击【连接设备】,等待连接成功后再进行下一步操作;

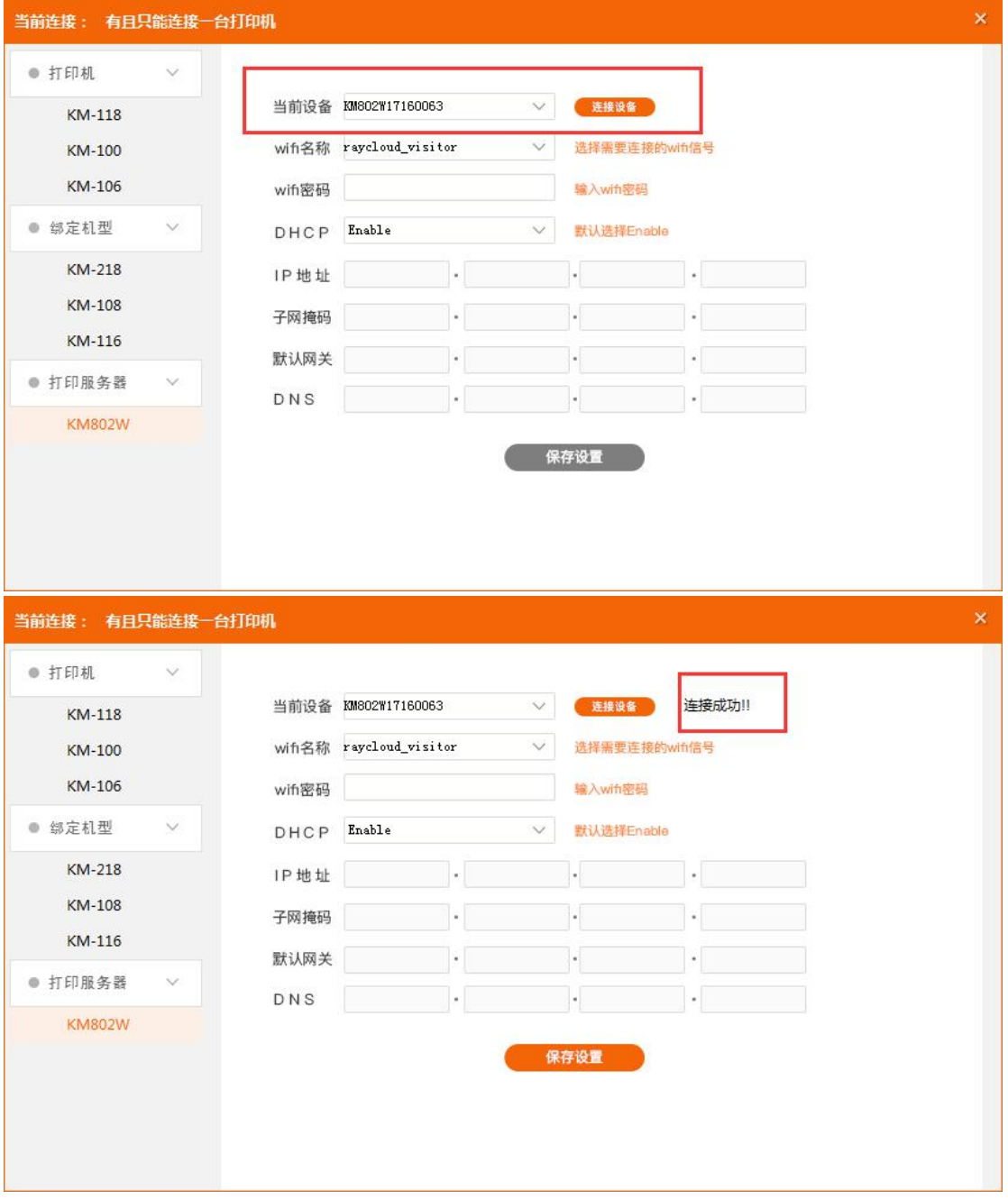

3. 选择需要连接的 wifi, 输入密码, DHCP 默认选择 Enable, 点击【保存设置】

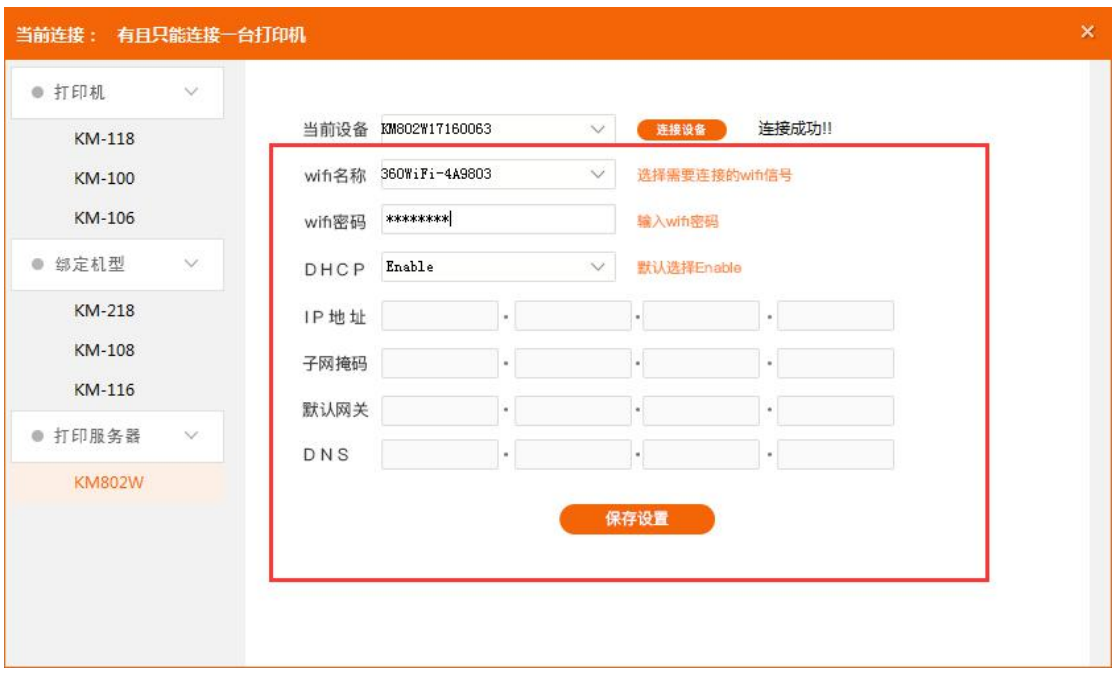

4. 设置成功后,卖家盒子界面会跳转到一下界面,并且 KM802W 的电源指示灯和 wifi 指示 灯都会亮起,此时说明配网成功。(以 KM802w 指示灯为准)

备注: 若设置成功后, KM-802Wwifi 灯没有亮起, 表示配置没有成功, 可能是 wifi 密码输入 错误,将 KM-802W 恢复出厂设置后重新配网一次。

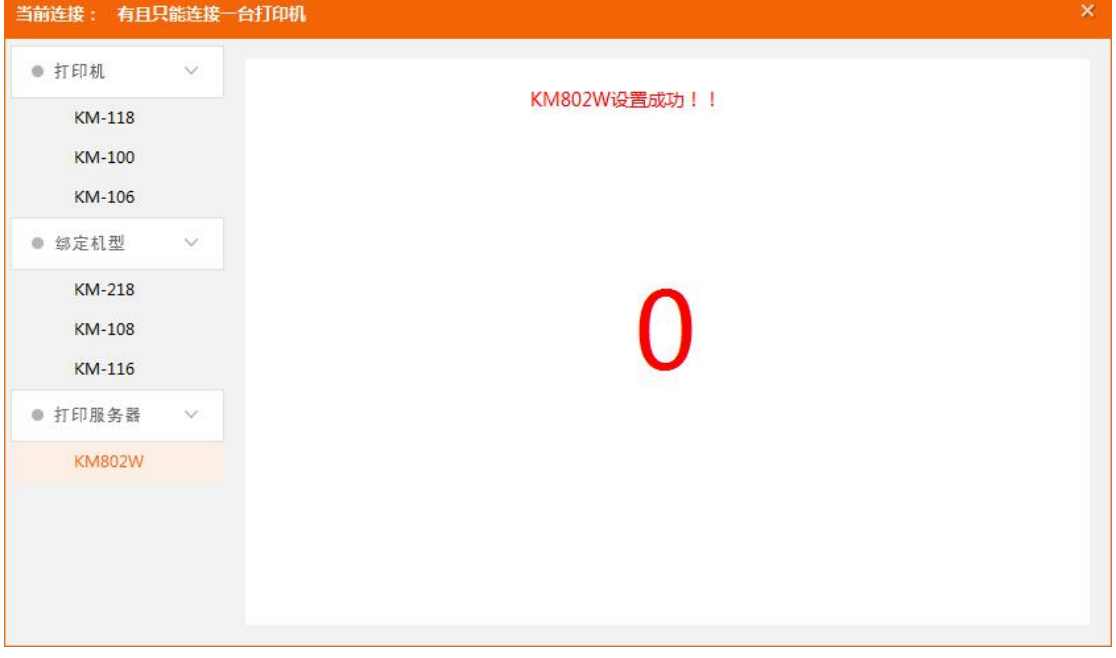

PS:卖家盒子下载地址:快麦官网 kuaimai.com--下载中心。